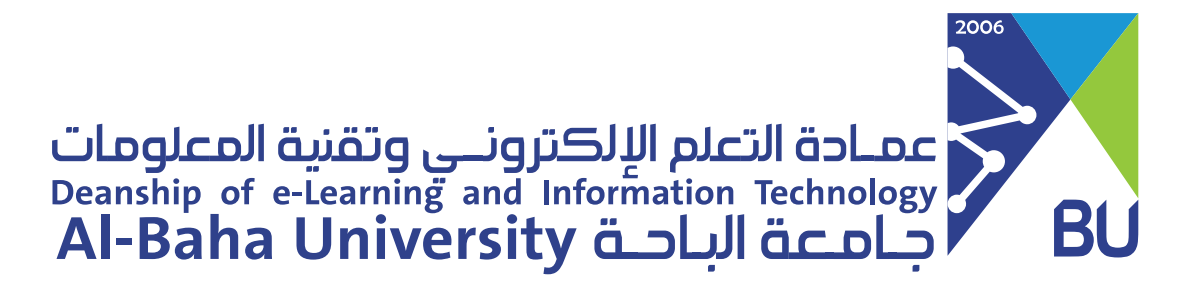

## دليل خدمة البريد الإلكتروني لأعضاء هيئة التدريس

بدء استخدام البريد الإلكتروني من خلال موقع الجامعة

1) الدخول إلى موقع الجامعة من خلال الرابط التالي: bu.edu.sa الخدمات الإلكترونية  $\mathsf{Z}$ من الخدمات الإلكترونية التى تقدمها الجامعة، اختر كل الخدمات. هيئة التدريس والموظغين).

هنا قائمة بالخدمات الإلكترونية المقدمة لجميع منسوبي الجامعة (الطلاب وأعضاء

كل الخدمات

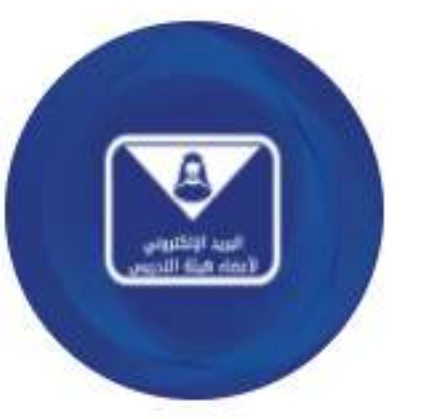

البريد الجامعي – أعضاء هيئة التدريس

هذه خدمة بريد إلكتروني توفرها لك عمادة التعلم الإلكتروني وتقنية المعلومات ويمكن استخدامها من قبل وأعضاء هيئة التدريس.

التفاصيل

بدء الخدمة

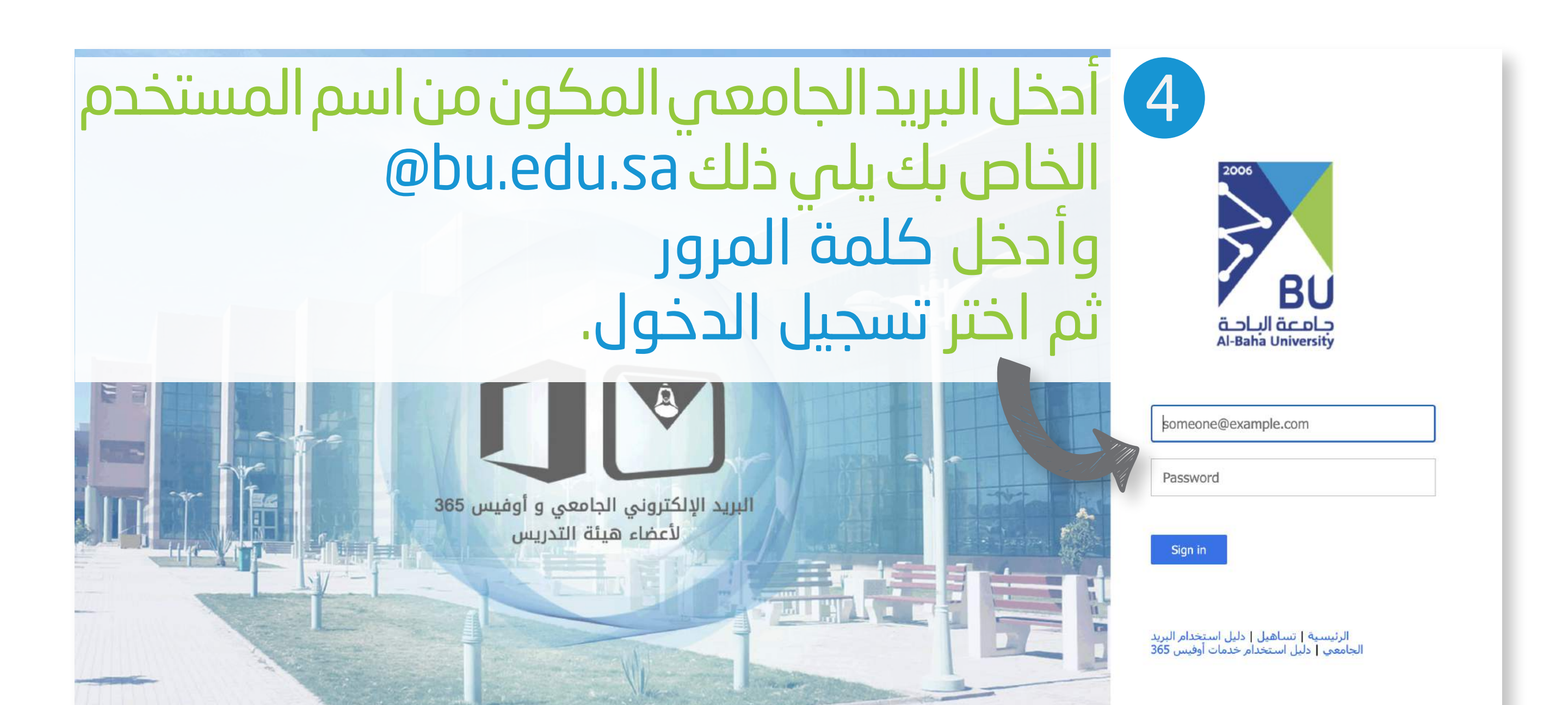

 $\boxed{3}$ 

اختر البريد الجامعي الخاص

بأعضاء هيئة التدريس،

ثم بدء الخدمة.

## إنشاء بريد إلكتروني جديد:

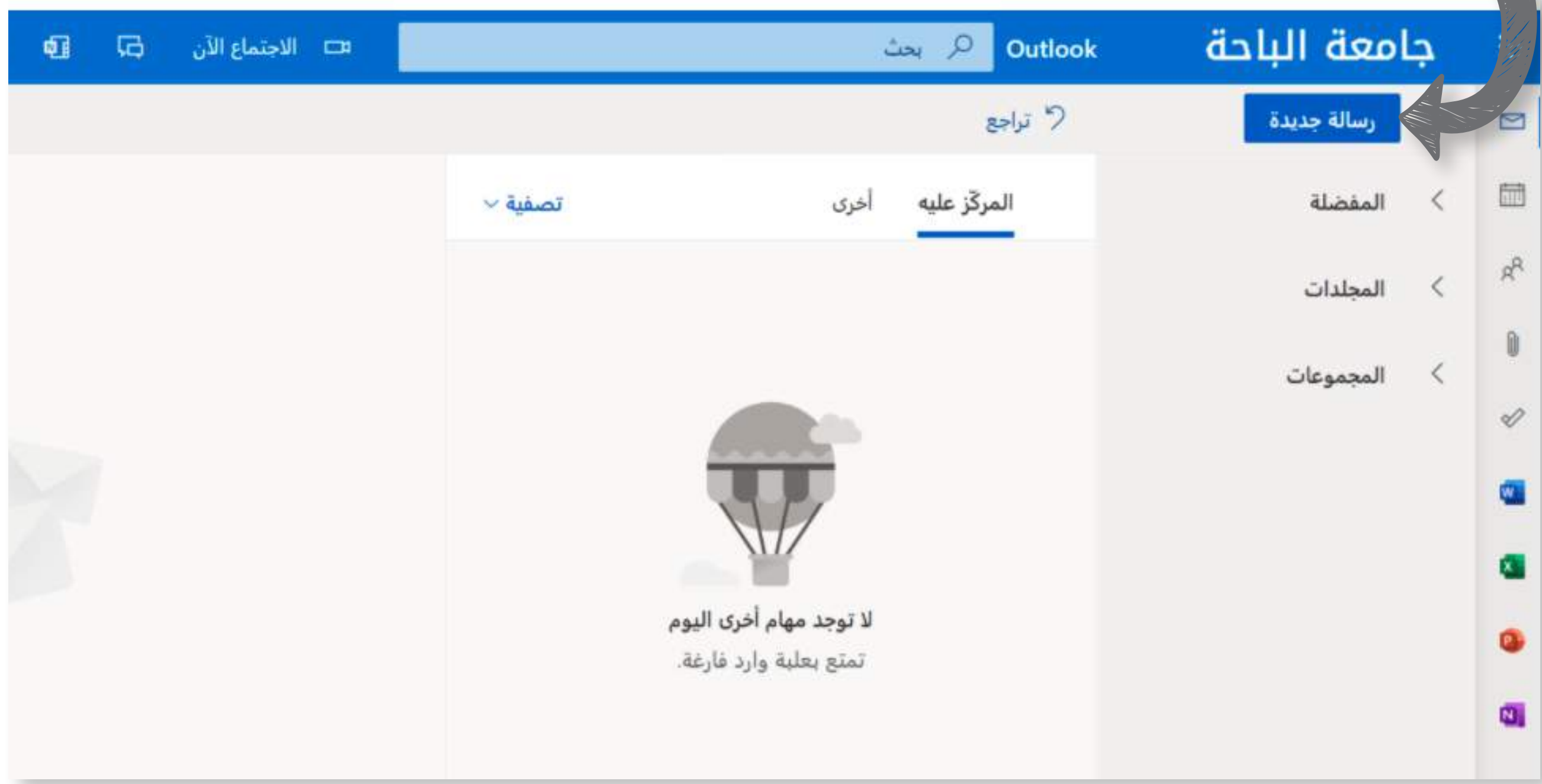

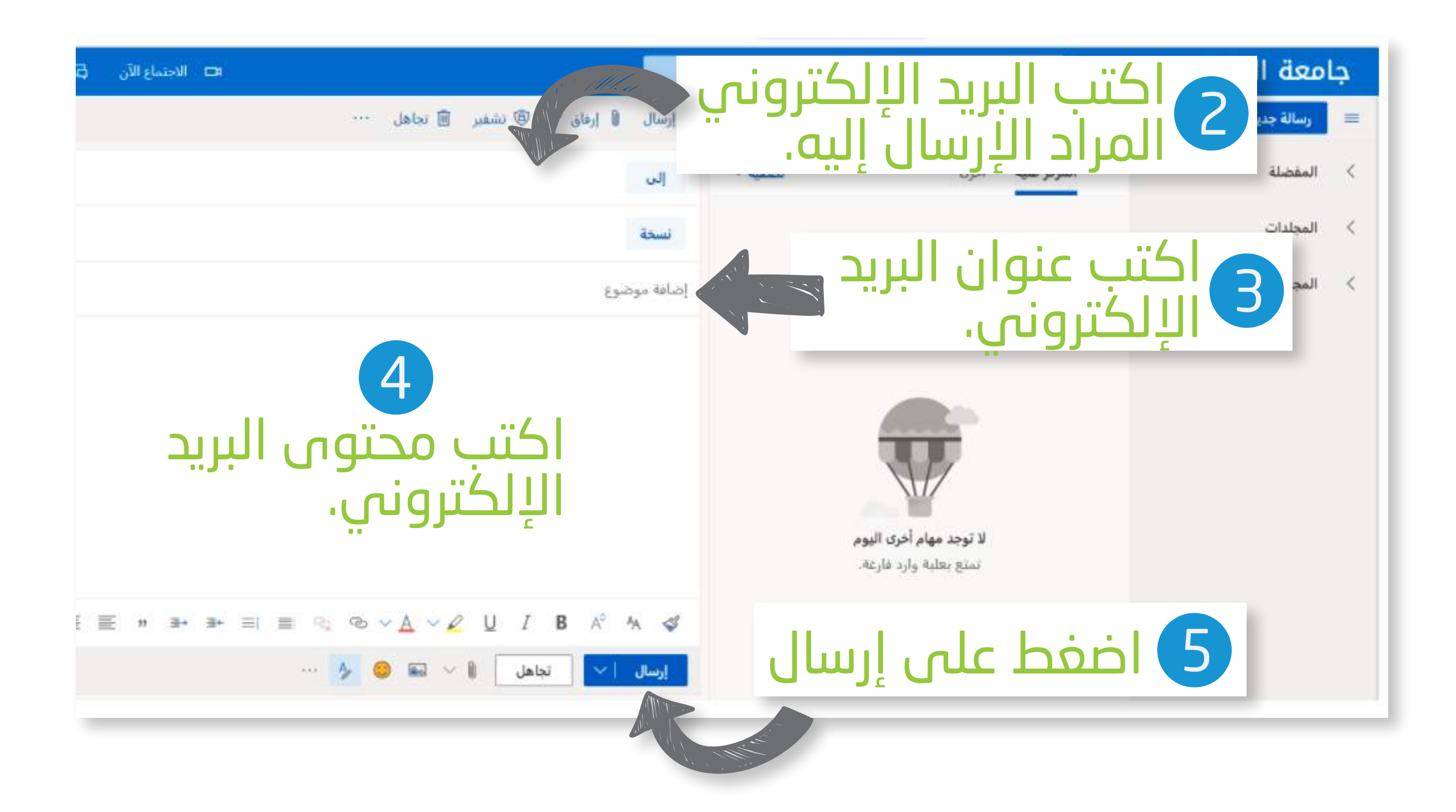

## بدء استخدام البريد الإلكتروني على الهاتف الذكي من autlook äuhi Jus

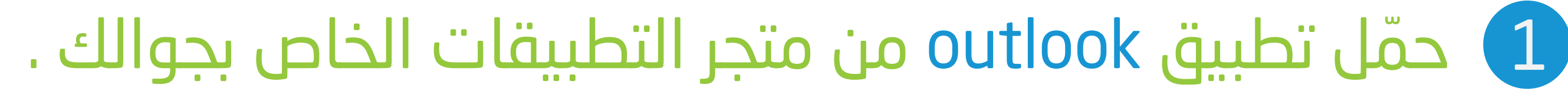

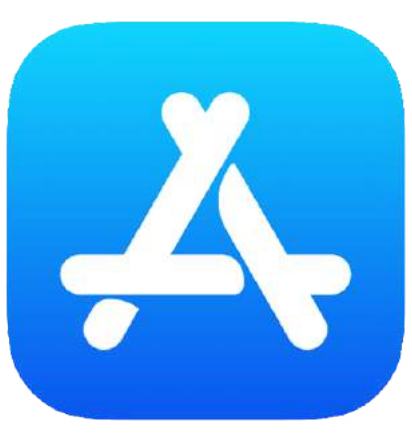

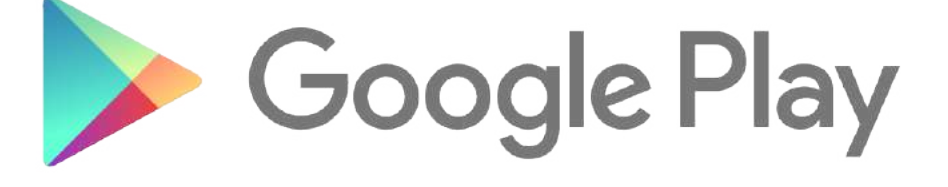

 $\left|2\right|$ 

إضافة حساب

أدخل البريد الإلكتروني الشخصي أو الخاص

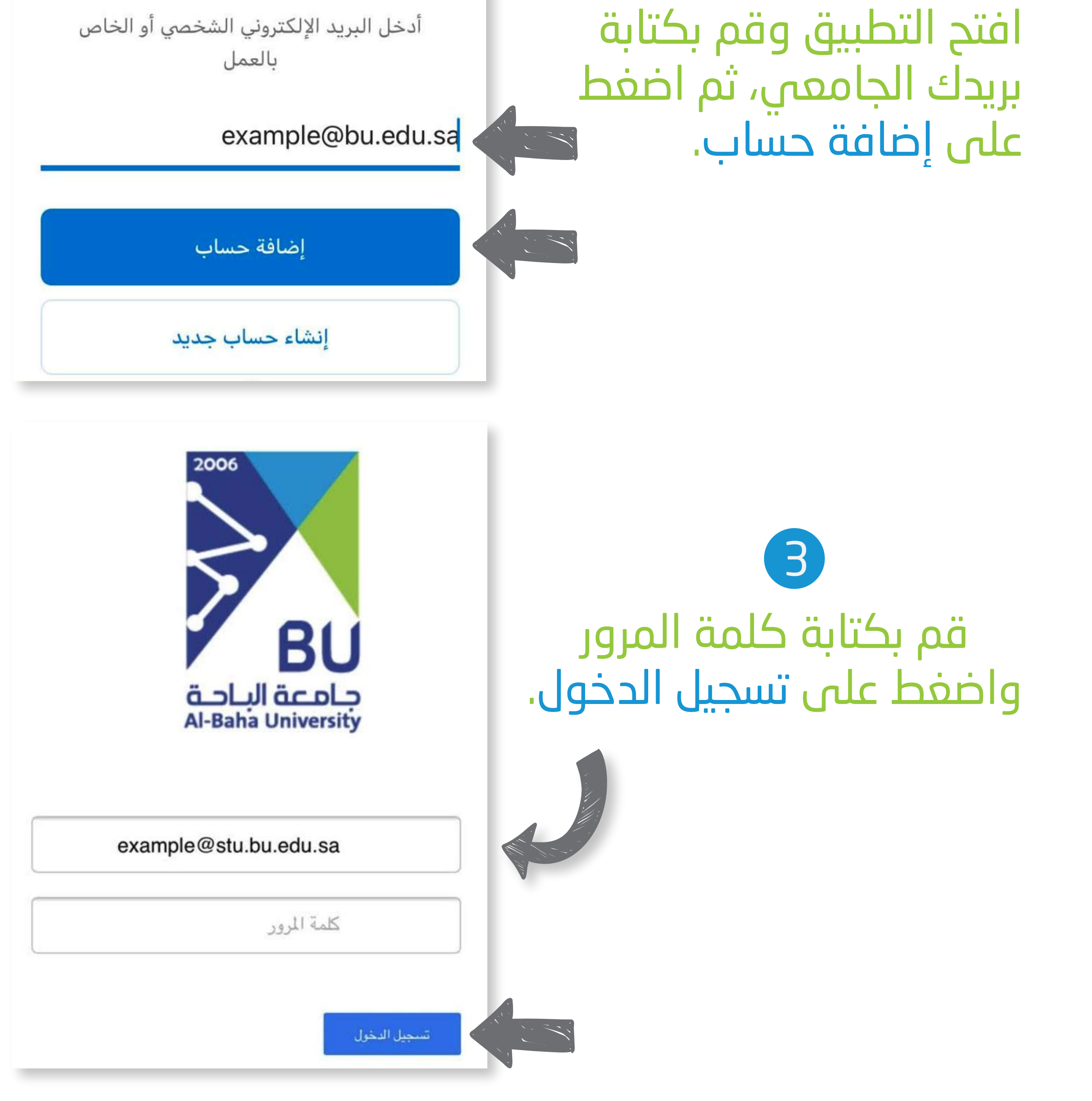

## 4) اختر" ربما لاحقاً" في حال عدم وجود بريد إلكتروني آخر.

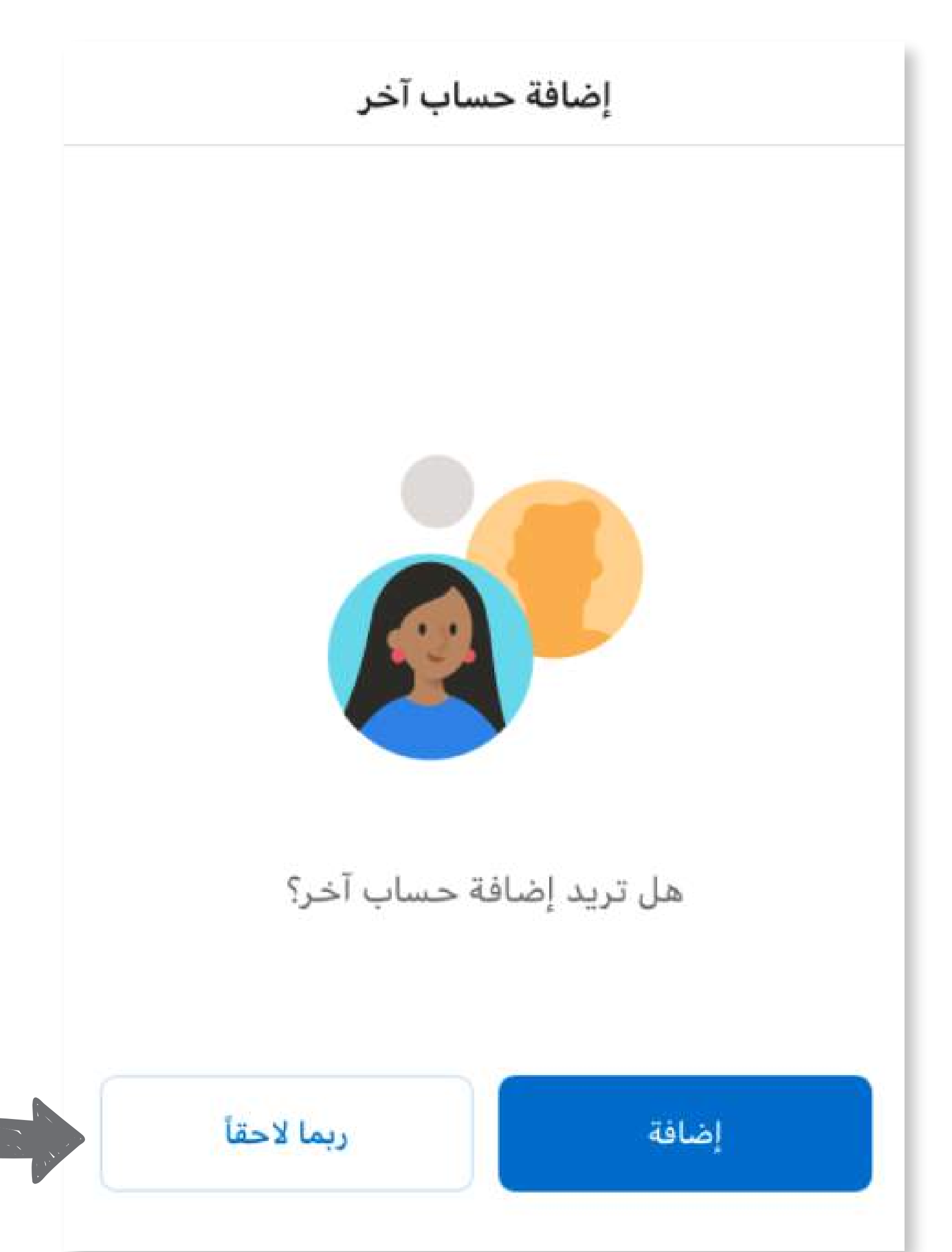

(5) تم إضافة حسابك بنجاح. '

كما يمكنكم طلب إنشاء بريد

إلكترونس عن طريق نظام

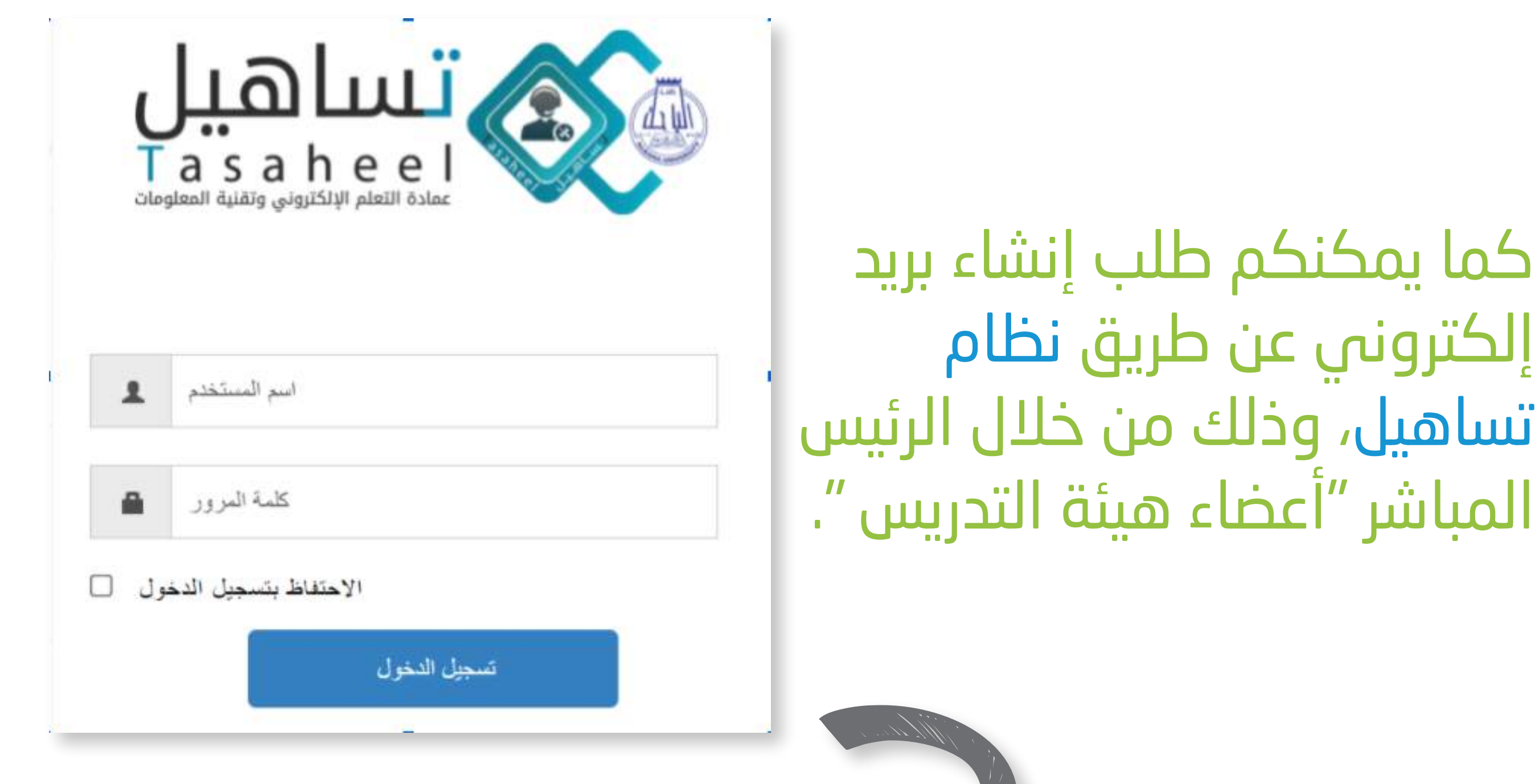

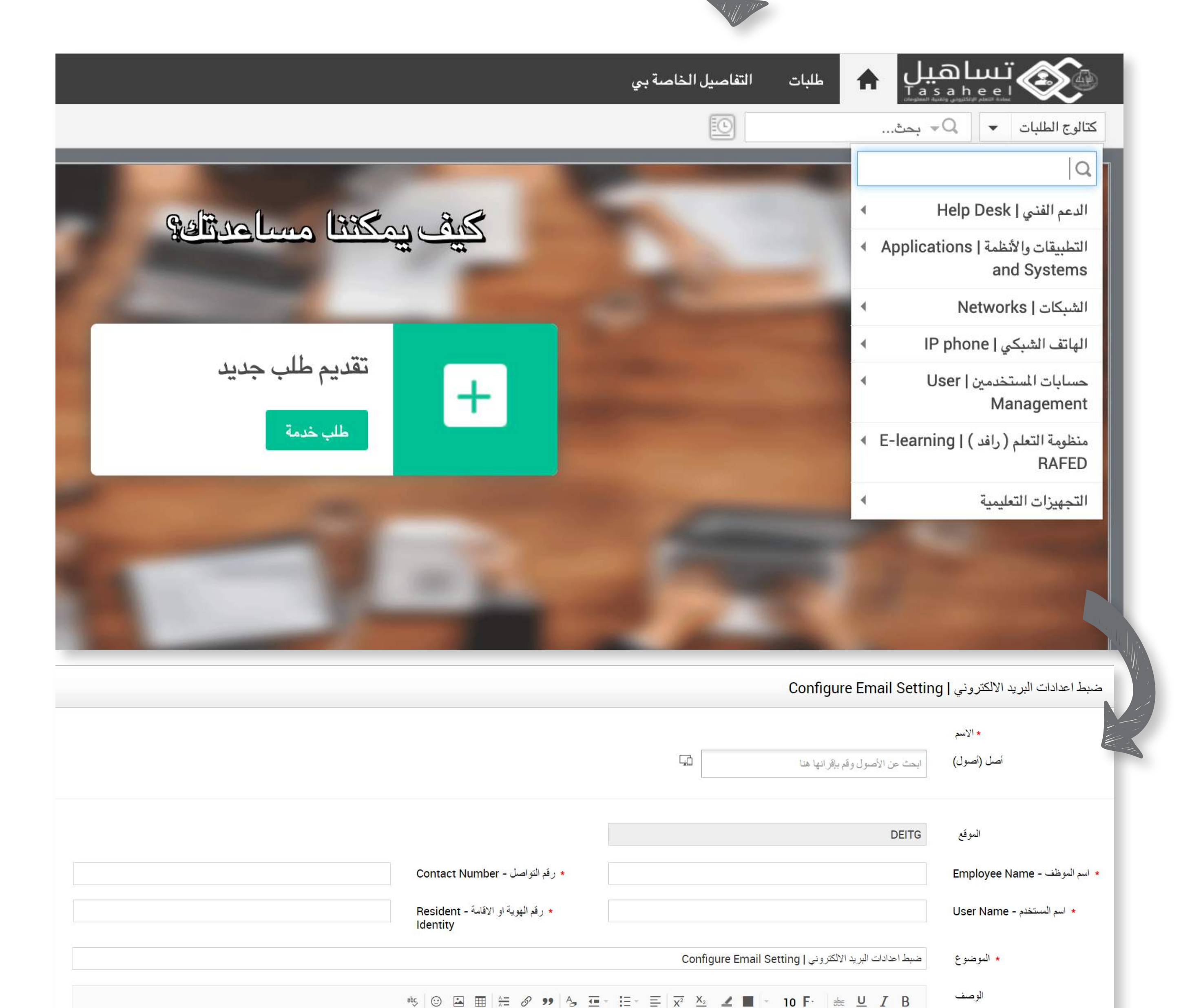

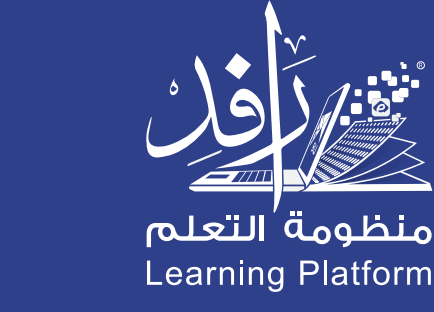

إلغاء إعادة تعيين

إضافة طلب